# **INPS**

Guida alla consultazione della nuova sezione **Integrazioni salariali (a pagamento diretto)** all'interno del servizio CIP - Consultazioni Info Previdenziali

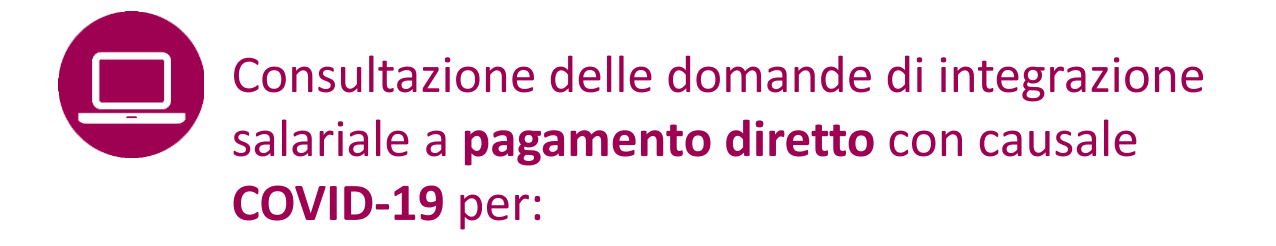

• lavoratori dipendenti del settore privato (non agricolo)

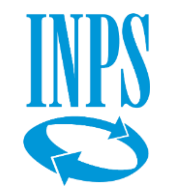

# **A CHI È DEDICATO**

Lavoratori dipendenti di aziende private di tutti i settori merceologici escluso il settore agricolo per i quali l'azienda ha richiesto trattamenti di integrazione salariale/assegno ordinario con pagamento diretto (incluso anticipo 40%).

# **QUANDO UTILIZZARE IL SERVIZIO**

Se hai esigenza di consultare ulteriori informazioni, rispetto a quelle presenti nel tuo Estratto Conto contributivo. Quando il tuo datore di lavoro ha già inviato domanda per i trattamenti di integrazione salariale previsti nei decreti emanati dal Governo per l'emergenza COVID-19, puoi accedere a questo servizio per verificare le integrazioni salariali richieste per te e seguirne l'iter fino al pagamento, in caso di domanda accolta.

# **DESCRIZIONE SERVIZIO**

**Il servizio CIP - Consultazione Info Previdenziali mette a disposizione due sezioni**:

- **Consultazione info previdenziali**
- **Integrazioni salariali**

Nella sezione **Consultazione info previdenziali** sono disponibili le seguenti informazioni ricavate dalle dichiarazioni retributive e contributive del datore di lavoro:

- denominazione del datore di lavoro;
- categoria di inquadramento contrattuale del lavoratore (dirigente, quadro, impiegato, operaio, ecc.) e tipologia del rapporto di lavoro (tempo indet., tempo det., ecc.);
- retribuzione imponibile a fini previdenziali, con evidenza dell'eventuale imponibile eccedente il massimale;
- presenza e ammontare di conguagli effettuati per Assegni per il Nucleo Familiare (ANF), distinti in arretrati e correnti;
- presenza di conguagli effettuati per permessi e congedi a tutela della maternità e della paternità o per periodi di malattia o eventi di infortunio che danno titolo ad accredito figurativo;
- presenza di eventi di integrazione salariale che danno titolo ad accredito figurativo
- dati dichiarati dal datore di lavoro per il periodo in cui il rapporto di lavoro risulti sospeso per aspettativa o distacco sindacale.

Nella nuova sezione **Integrazioni salariali** è possibile consultare dati relativi alle domande di integrazione salariale COVID-19 (CIGO/CIGD/ASO) inviate all'INPS dai datori di lavoro, a partire dal 23 febbraio 2021, e seguirne le fasi di lavorazione fino ai pagamenti.

**Nota** Restano esclusi i trattamenti di assegno ordinario erogato dai fondi di solidarietà bilaterali alternativi (settori artigianato e somministrazione).

# **COME ACCEDERE**

2 Il servizio è accessibile sia dal portale INPS sia dall'App INPS Mobile, previa autenticazione con Codice Fiscale e credenziali SPID, Carta di identità elettronica 3.0 o CNS o PIN INPS (già in possesso dell'utente e utilizzabile fine al 30/9/2021).

Servizio desktop **CIP – Consultazione info previdenziali -** Nuova sezione **Integrazioni salariali a pagamento diretto**

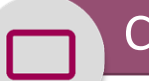

## Accedere ai servizi Contatti

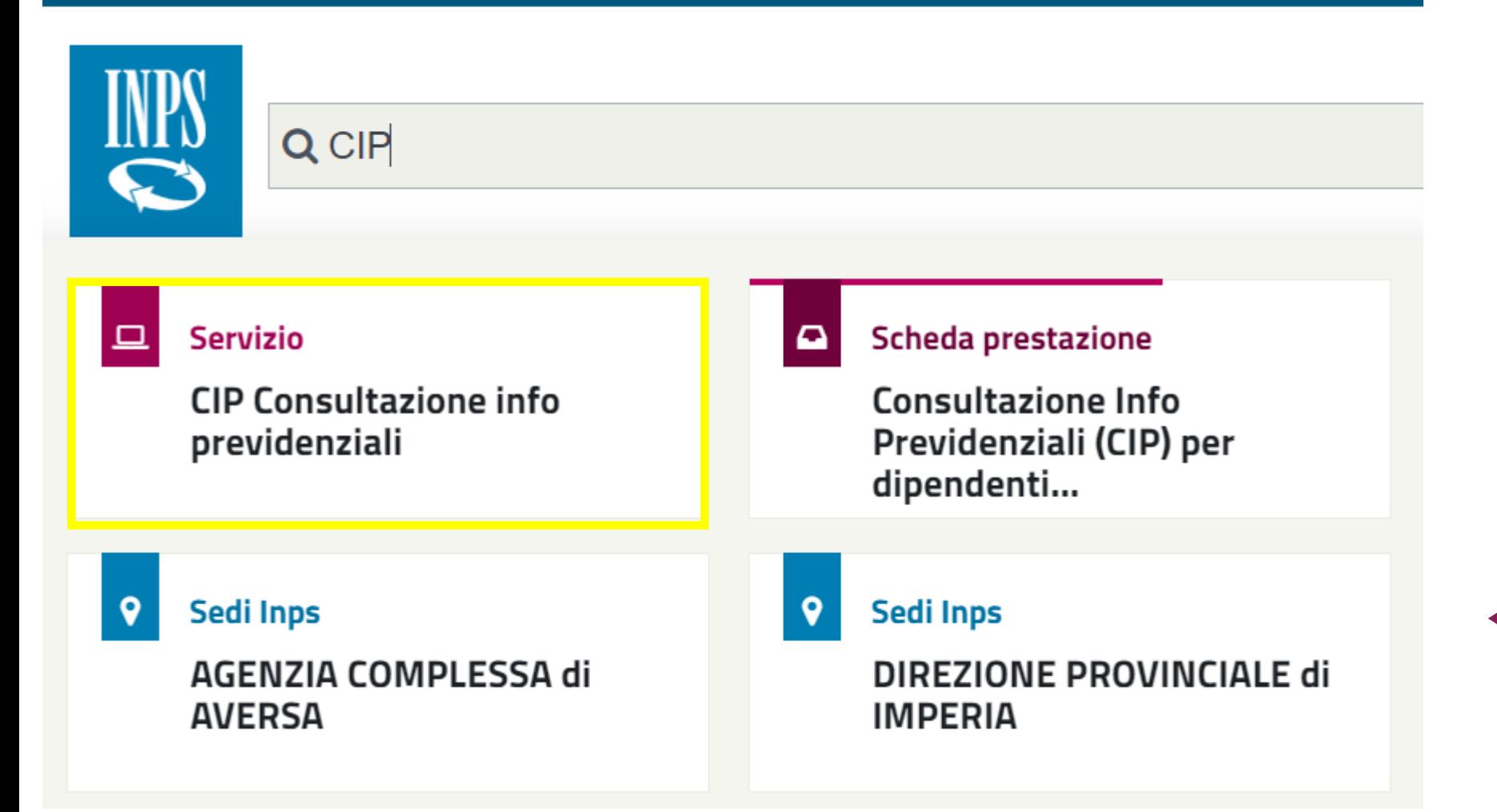

Come accedere al Servizio online **CIP – Consultazione Info Previdenziali**

Puoi accedere al servizio dalla notizia **In evidenza** nella **Home Page del portale INPS** 

## **oppure**

puoi digitare nella buca di ricerca l'acronimo CIP per aprire la Consultazione delle info previdenziali.

### 므 **Servizio**

**CIP Consultazione info** previdenziali

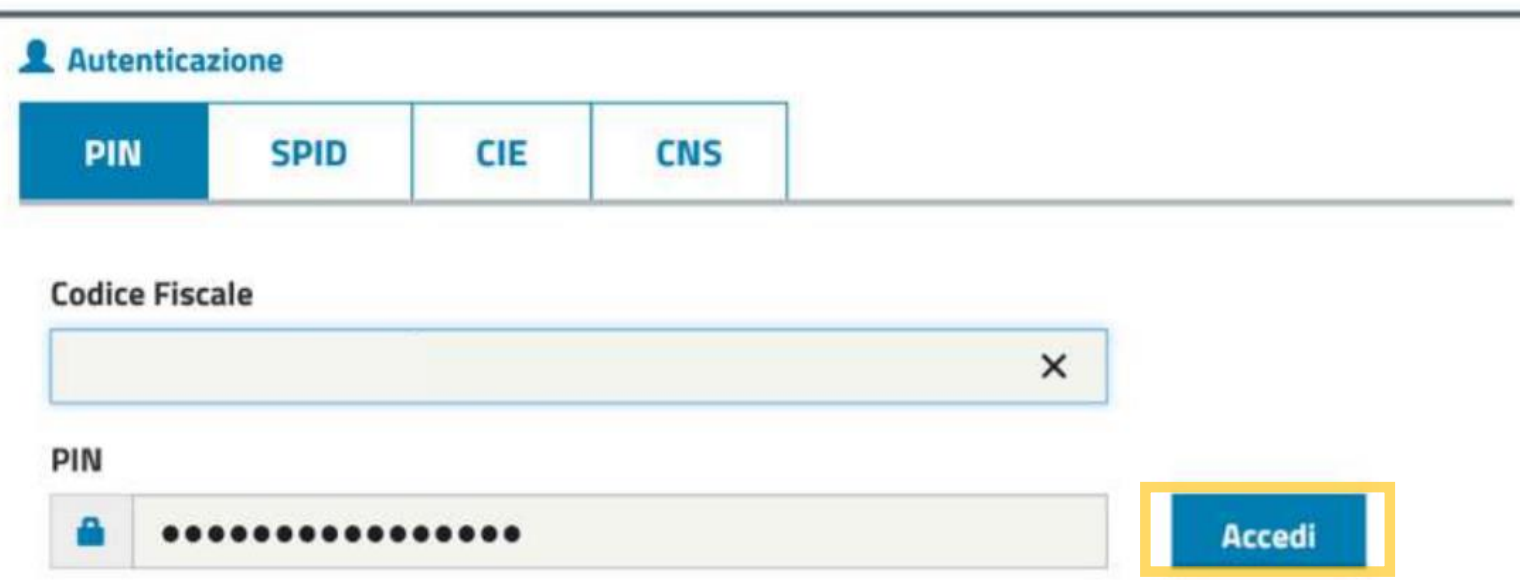

Per l'accesso ai servizi online INPS è necessario avere un PIN rilasciato dall'Istituto, o una identità SPID almeno di livello 2, o una Carta di identità elettronica 3.0 (CIE), o una Carta Nazionale dei Servizi  $(CNS)$ .

**Istruzioni per l'accesso** 

Hai smarrito il tuo PIN?

Richiedi e gestisci il tuo PIN

Puoi accedere al servizio **CIP autenticandoti** con le credenziali di cui disponi**.**

**Seleziona nella maschera SPID, CIE, CNS o PIN e inserisci le tue credenziali e Accedi al servizio.**

므 **Servizio** 

> **CIP Consultazione info** previdenziali

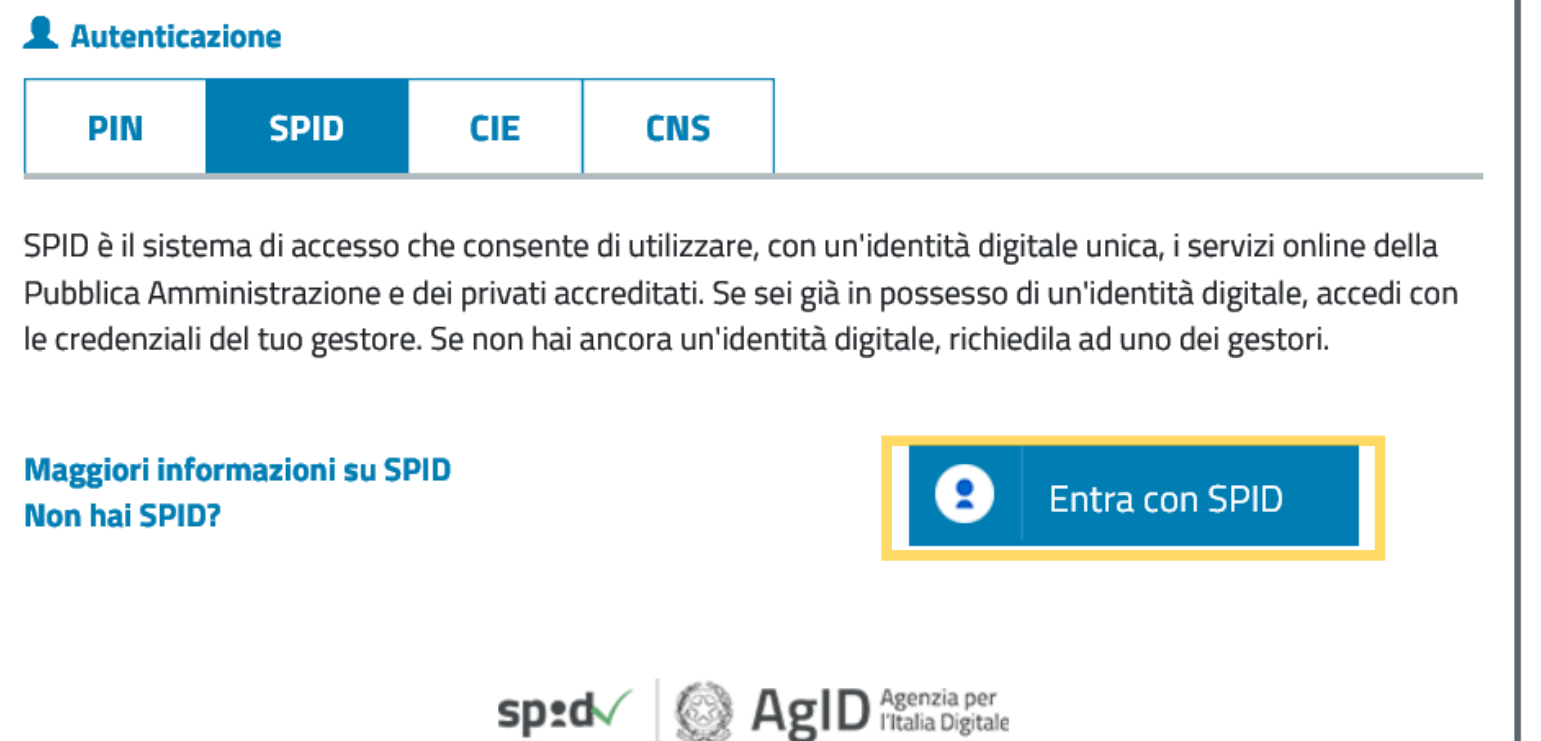

Puoi accedere al servizio **CIP autenticandoti** con le credenziali di cui disponi**.**

**Seleziona nella maschera SPID, CIE, CNS o PIN e inserisci le tue credenziali e Accedi al servizio.**

**N.B.** Chi è in possesso di un PIN dispositivo Inps può utilizzarlo fino al 30/9/2021.

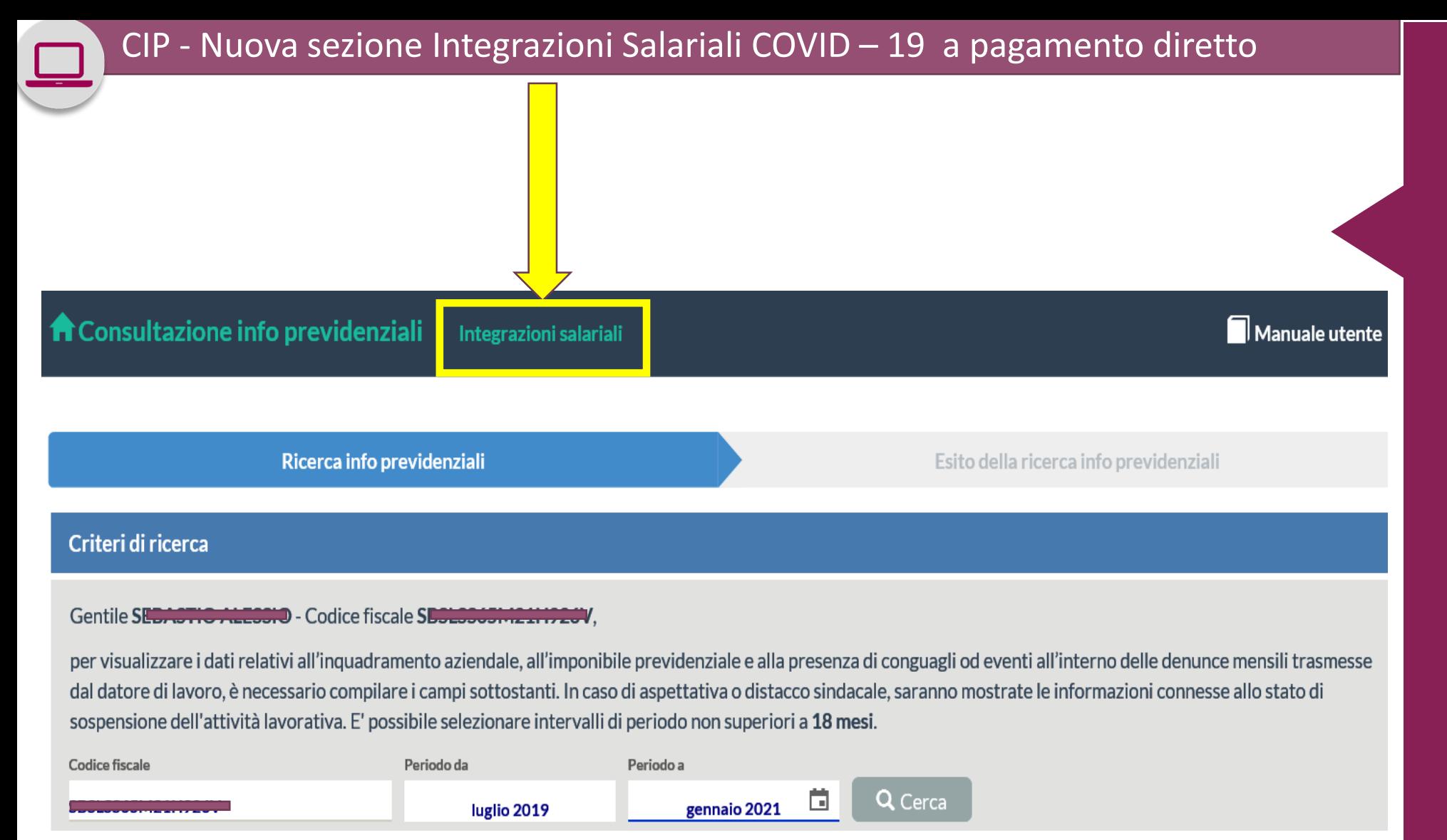

Quando accedi al servizio visualizzi la maschera con il tuo codice fiscale e puoi ricercare le informazioni desunte dai dati delle denunce mensili retributive e contributive (UniEmens) nel periodo di competenza indicato.

Se invece vuoi verificare le domande di CIG, CIGD (Cassa in Deroga) o di assegno ordinario dei Fondi di solidarietà inviate dal tuo datore di lavoro, seleziona nel Menu in alto «**Integrazioni salariali**».

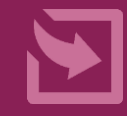

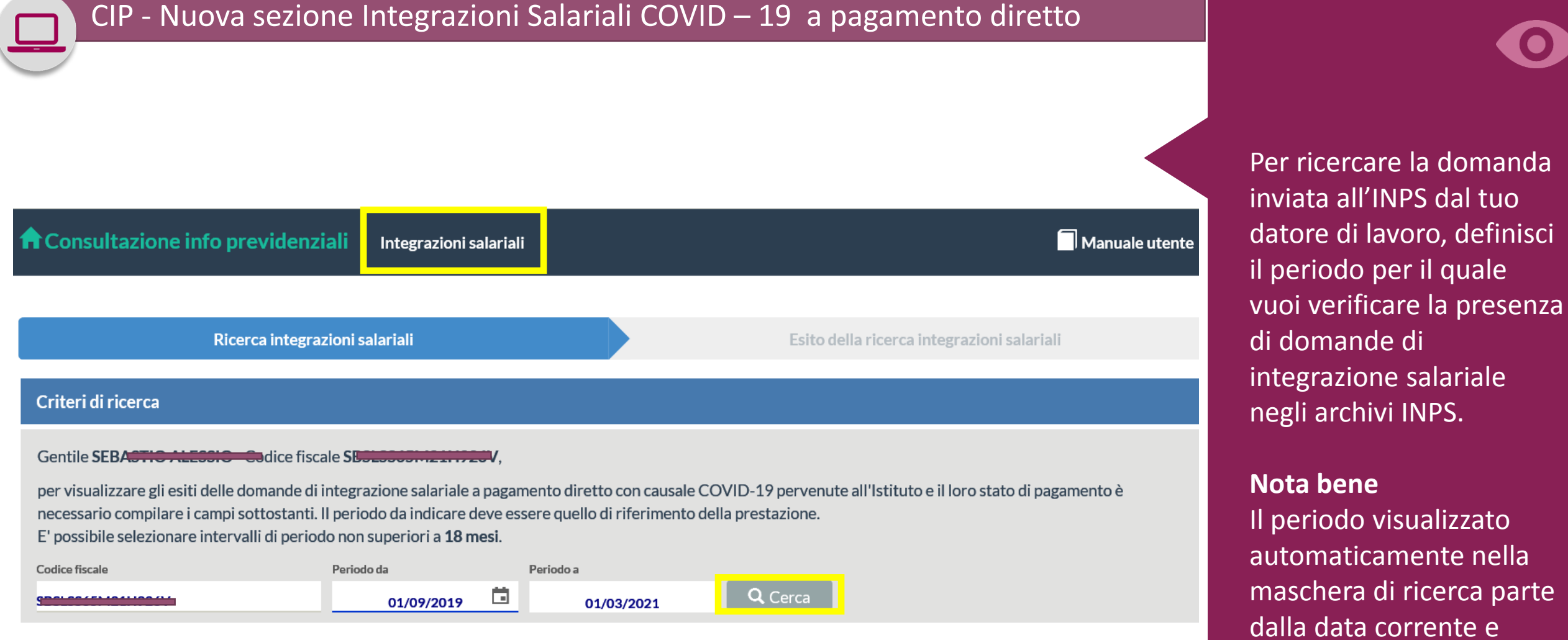

Selezionando il periodo di tuo interesse, puoi effettuare la ricerca per le settimane di trattamento salariale (CIGO/CIGD/ASO) che il datore di lavoro ha richiesto per te. Al momento, il termine ultimo per la ricerca a ritroso è il 23 febbraio 2020. Se ti colleghi a marzo 2021 puoi indicare tale data nel campo «Periodo da» per la tua ricerca delle domande per trattamenti legati al Covid.

include i 18 mesi precedenti. Procedi col bottone **CERCA.**

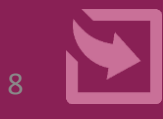

Ricerca integrazioni salariali

## Esito della ricerca integrazioni salariali

相印

■ Nuova ricerca

## Integrazioni salariali

Nel prospetto sottostante sono indicate le informazioni inerenti lo stato delle domande per il soggetto ERSLEMSELLASTION per il periodo di riferimento della prestazione che va dal 01/09/2019 al 01/03/2021.

ezionando + si avrà il dettaglio delle informazioni inerenti lo stato del pagamento delle domande, se presente.

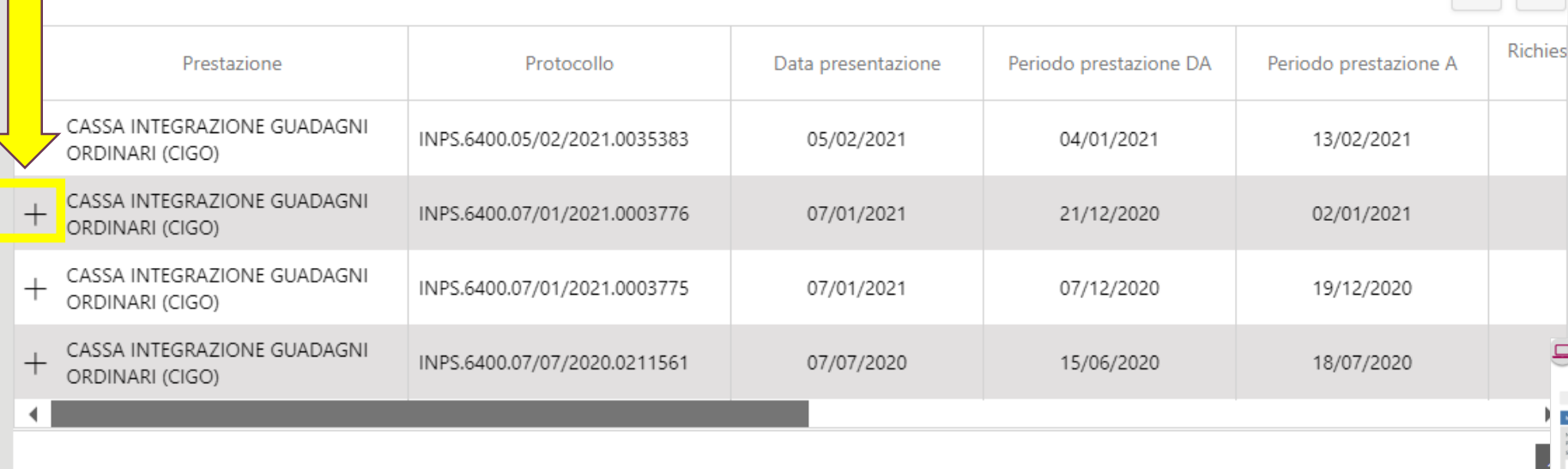

Nel caso in cui siano presenti informazioni di dettaglio sui pagamenti troverai il segno '+' per visualizzarle.

# Se vuoi effettuare una

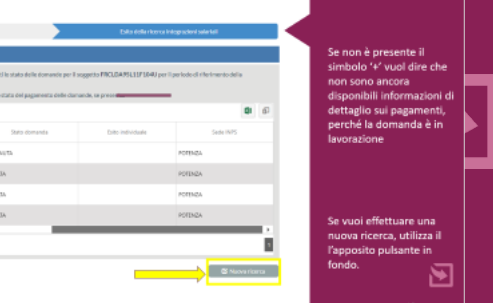

ا<del>: مصنائع</del><br>آباده

Ricerca integrazioni salariali

Esito della ricerca integrazioni salariali

难印

## <span id="page-9-0"></span>Integrazioni salariali

Nel prospetto sottostante sono indicate le informazioni inerenti lo stato delle domande per il soggetto FRCLDA95L11F104U per il periodo di riferimento della prestazione che va dal 01/09/2019 al 01/03/2021.

Selezionando + si avrà il dettaglio delle informazioni inerenti lo stato del pagamento delle domande, se presert

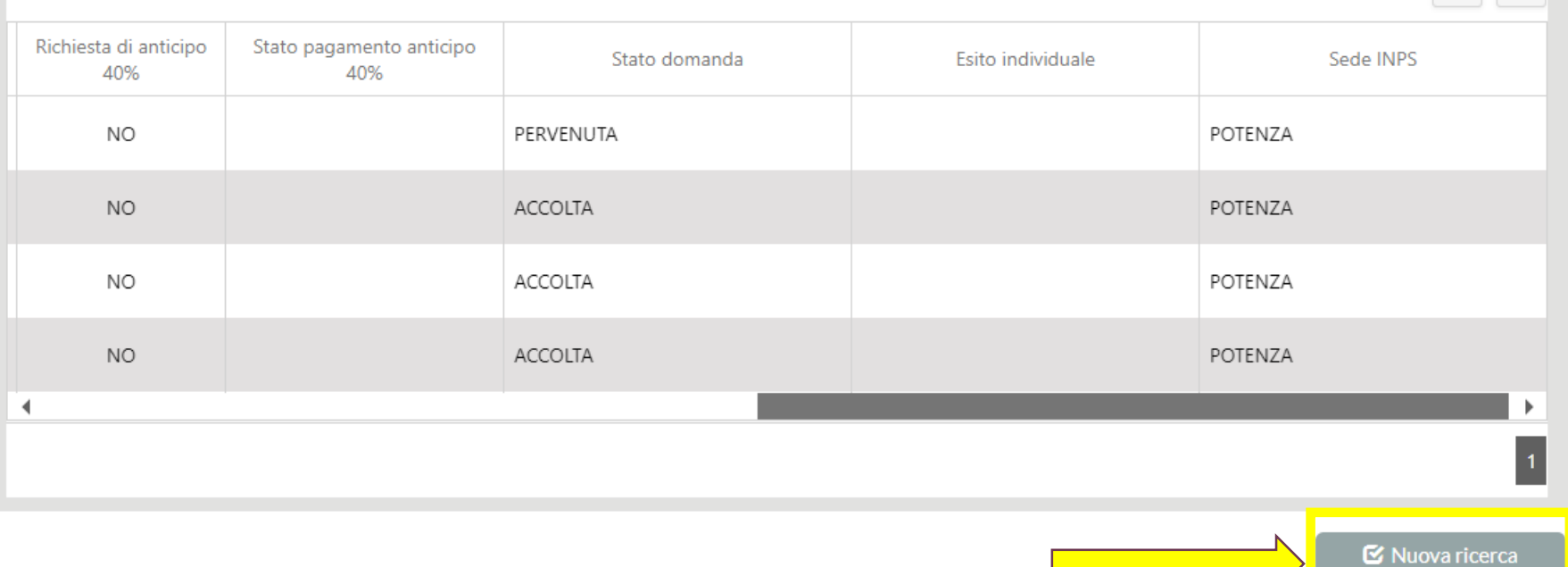

Se non è presente il simbolo '+' vuol dire che non sono ancora disponibili informazioni di dettaglio sui pagamenti, perché la domanda è in lavorazione

Se vuoi effettuare una nuova ricerca, utilizza il l'apposito pulsante in fondo.

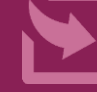

## Integrazioni salariali

NO

prospetto sottostante sono indicate le informazioni inerenti lo stato delle domande per il soggetto FRELEASELEASELU per il periodo di riferimento della tazione che va dal 01/09/2019 al 01/03/2021.

zionando + si avrà il dettaglio delle informazioni inerenti lo stato del pagamento delle domande, se presente.

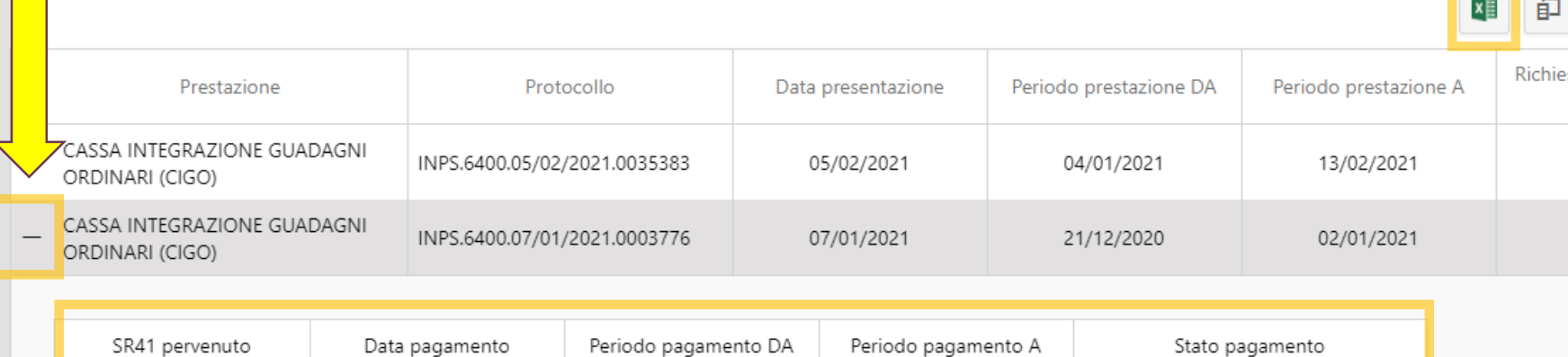

SR41 NON ANCORA PERVENUTO

Una volta salvato sul tuo computer, puoi stampare il file con lo stato di lavorazione della domanda e puoi seguirne in autonomia l'iter fino al pagamento accedendo di nuovo al servizio CIP.

Se vuoi salvare sul tuo computer l'informazione sullo stato della domanda e del pagamento, clicca sull'icona di Excel in alto a destra per esportare la griglia visualizzata e salvarla sul tuo computer.

Per chiudere il dettaglio sui pagamenti clicca '-'.

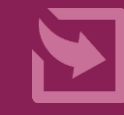

previdenziali - Nuova sezione Integrazioni Servizio desktop **CIP – Consultazione info salariali a pagamento diretto**